# **Changing the order of items in menu pages in mbSID v2**

### **Overview**

Have you ever thought "having the Detune menu entry next to the Finetune entry would be cool"? Then this HowTo is for you. It's one of the simplest things to change. In this example will change just that - on the "Oscillator page" we'll move "Detune" next to "Finetune".

Difficulty level:

•  $e$ asy  $_0$ **1**-2-3-4-5-6-7-8-9 hard

Required actions:

- Search/copy&paste
- Compile

Affected files [1]:

src/cs\_menu\_tables.inc

## **Step-by-Step description**

#### **1. Find the right menu page table**

- Open src/cs menu tables.inc.
- Find the table you want to change. Some of the available pages are:
- CS\_MENU\_TABLE\_L\_OSC: Oscillator menu page for the lead engine (notice the \_L\_ in the name)
- CS\_MENU\_TABLE\_B\_OSC: Oscillator menu page for the bassline engine (notice the  $\overline{B}$  in the name)
- CS\_MENU\_TABLE\_L\_FIL: The Filter menu page for the lead engine
- CS\_MENU\_TABLE\_L\_LFO: The LFO menu page for the lead engine
- and many more. The naming conventions make it pretty easy to find the right table. If you're

not sure which one it is, you can always just read the labels (3rd column, "LFO", "Wav", "Dep" and the likes) and cross-check them with your SID.

### **2. Edit the table**

In this example we want to edit CS\_MENU\_TABLE\_L\_OSC whick looks like this:

; ========================================================================== The oscillator menu ; ========================================================================== CS\_MENU\_TABLE\_L\_OSC db (CS\_MENU\_TABLE\_L\_OSC\_End-CS\_MENU\_TABLE\_L\_OSC)/CS\_MENU\_ENTRY\_LEN, 0x00 ;; Register (00=dummy) |<->| max print ix exec ix parameter transfer CS\_MENU\_ENTRY CS\_MENU\_SELECTED\_OSC\_FLAGS, "OSC", 0x006, PRINT\_VAR\_123, EXEC\_SELPAR, R2PP2R\_VAR\_OSC CS MENU ENTRY SID Ix Vx WAVEFORM, "Wav", 0x008, PRINT Vx WAV, EXEC SELPAR, R2PP2R\_Vx\_WAV CS\_MENU\_ENTRY SID\_Ix\_Vx\_WAVEFORM, "S/R", 0x003, PRINT\_Vx\_S\_R, EXEC TOGPAR, R2PP2R Vx S R CS MENU ENTRY SID Ix Vx DELAY, "Del", 0x0ff, PRINT Vx DEC, EXEC SELPAR, R2PP2R Vx CS MENU ENTRY SID Ix Vx AD, "Atk", 0x00f, PRINT Vx DEC4U, EXEC SELPAR, R2PP2R Vx 4U CS MENU ENTRY SID\_Ix\_Vx\_AD, "Dec", 0x00f, PRINT Vx DEC4L, EXEC SELPAR, R2PP2R Vx 4L CS MENU ENTRY SID Ix Vx SR, "Sus", 0x00f, PRINT Vx DEC4U, EXEC\_SELPAR, R2PP2R\_Vx\_4U CS MENU ENTRY SID\_Ix\_Vx\_SR, "Rel", 0x00f, PRINT Vx DEC4L, EXEC SELPAR, R2PP2R Vx 4L CS MENU ENTRY SID Ix Vx PITCHRANGE, "PRn", 0x07f, PRINT Vx DEC, EXEC SELPAR, R2PP2R Vx CS MENU ENTRY SID Ix Vx TRANSPOSE, "Trn", 0x07f, PRINT Vx PMDEC7, EXEC SELPAR, R2PP2R Vx CS MENU ENTRY SID Ix Vx FINETUNE, "Fin", 0x0ff, PRINT Vx PMDEC8, EXEC SELPAR, R2PP2R Vx CS MENU ENTRY SID Ix Vx PORTAMENTO, "Por", 0x0ff, PRINT Vx DEC, EXEC SELPAR, R2PP2R Vx CS MENU ENTRY SID Ix L OSC PHASE, "Phs", 0x0ff, PRINT DEC8, EXEC SELPAR, R2PP2R PAR8 CS MENU ENTRY SID Ix Vx PULSEWIDTH L, "PW ", 0xfff, PRINT\_Vx\_HEX12, EXEC\_SELPAR, R2PP2R\_Vx\_12 CS MENU ENTRY SID Ix Vx FLAGS1, "PMd", 0x002, PRINT Vx PMD,

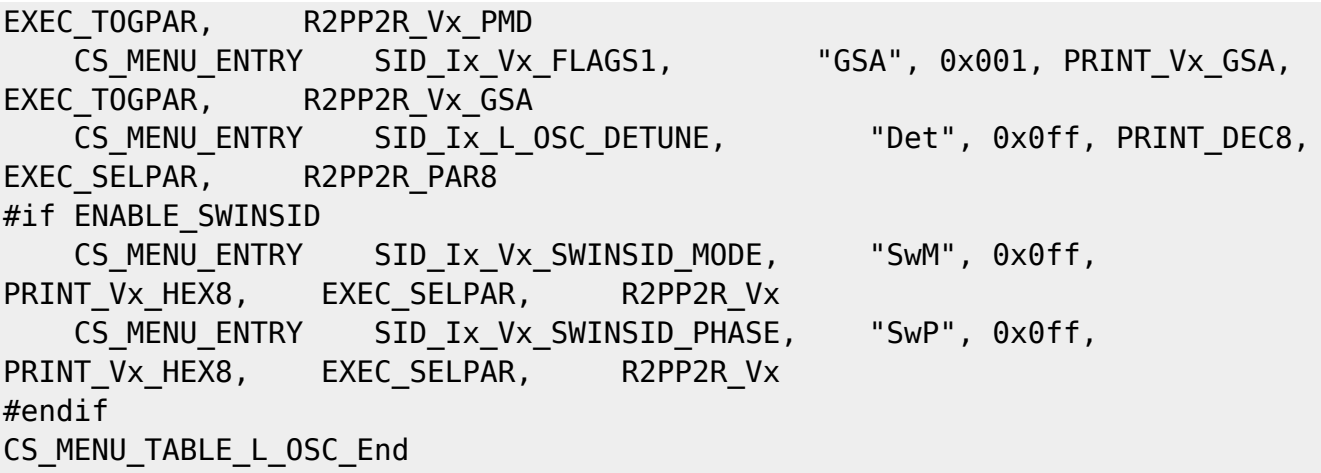

To change it all you need to do is cut the line you want to move and paste it somewhere else. For this example we will move the line

 CS\_MENU\_ENTRY SID\_Ix\_L\_OSC\_DETUNE, "Det", 0x0ff, PRINT\_DEC8, EXEC SELPAR, R2PP2R PAR8

It's supposed to be after Finetune which is this line

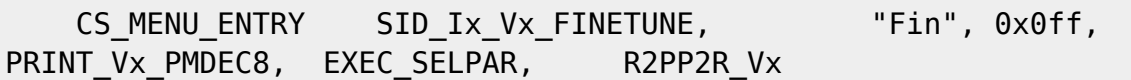

So after moving it up there, your table should look like this:

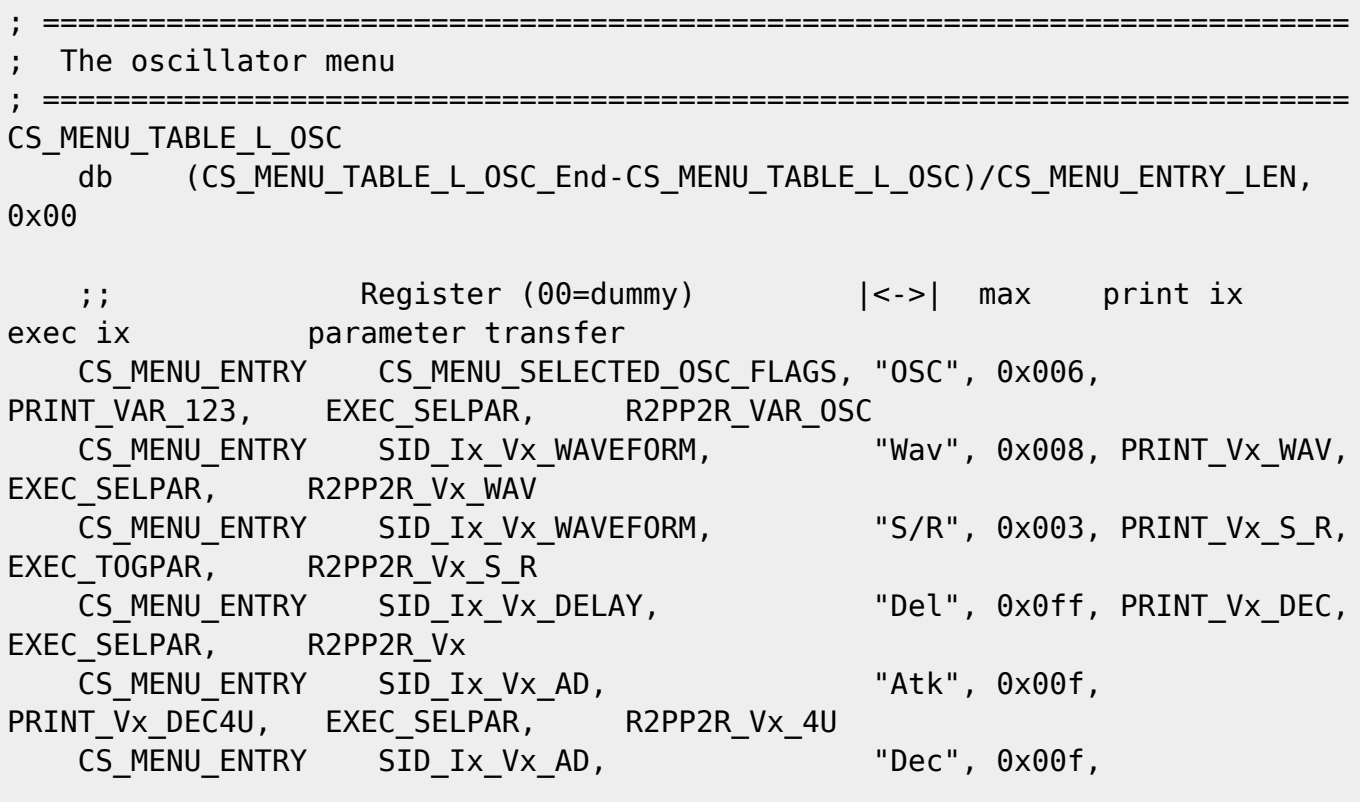

Last<br>update: update: 2009/02/28 changing\_the\_order\_of\_items\_in\_menu\_pages http://wiki.midibox.org/doku.php?id=changing\_the\_order\_of\_items\_in\_menu\_pages 22:02

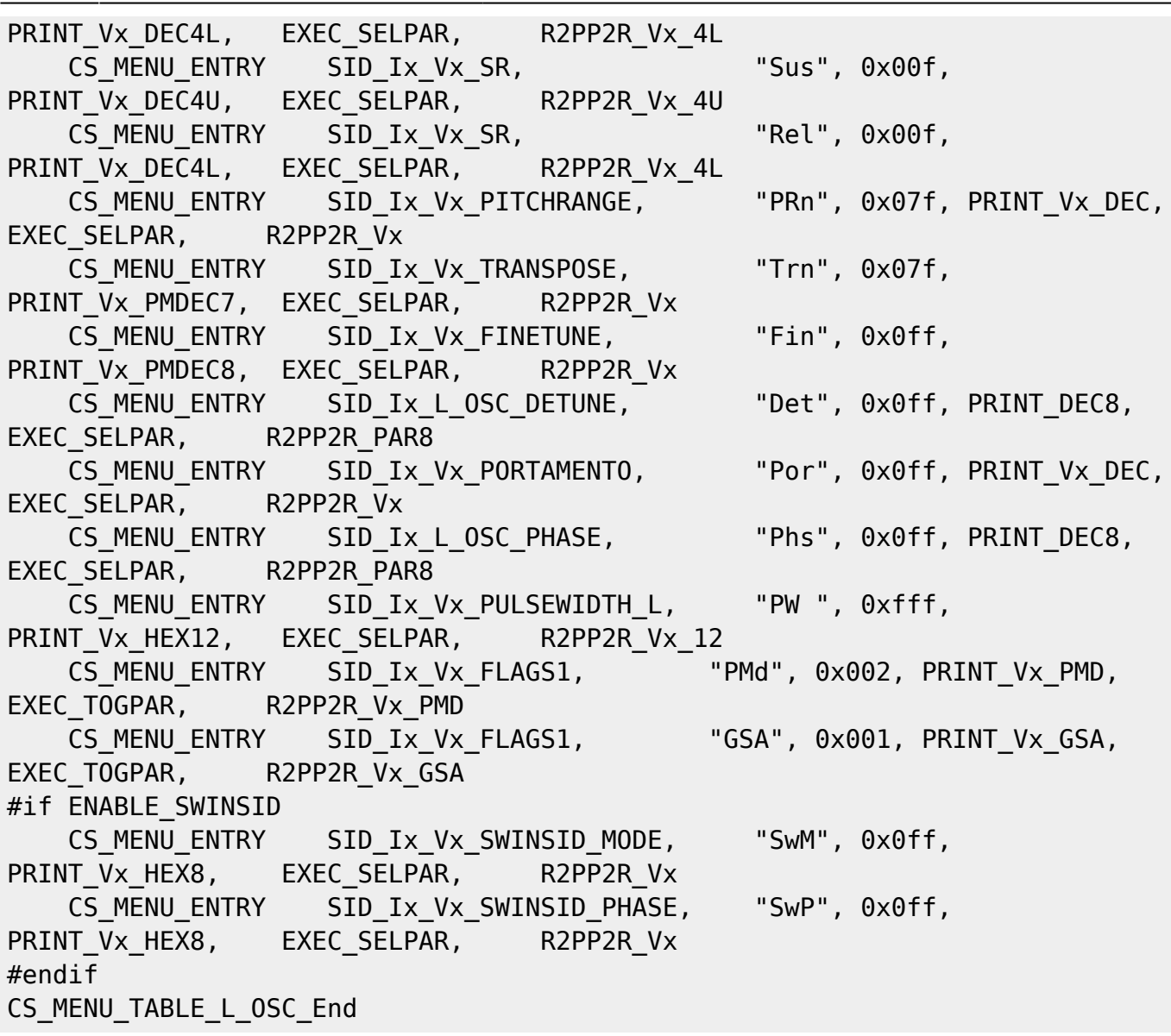

#### **3. Recompile**

\* Now recompile the setup\_\*.asm

- \* Send it to your mbSID via MIOSStudio
- \* You're all done!

From: <http://wiki.midibox.org/>- **MIDIbox**

Permanent link: **[http://wiki.midibox.org/doku.php?id=changing\\_the\\_order\\_of\\_items\\_in\\_menu\\_pages](http://wiki.midibox.org/doku.php?id=changing_the_order_of_items_in_menu_pages)**

Last update: **2009/02/28 22:02**

 $\pmb{\times}$ 

MIDIbox - http://wiki.midibox.org/